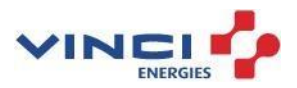

# **LEVERANCIERSKIT**

Hoe PDF-facturen verzenden naar VINCI Energies in België KKK

# duidelijk proces

Februari 2024

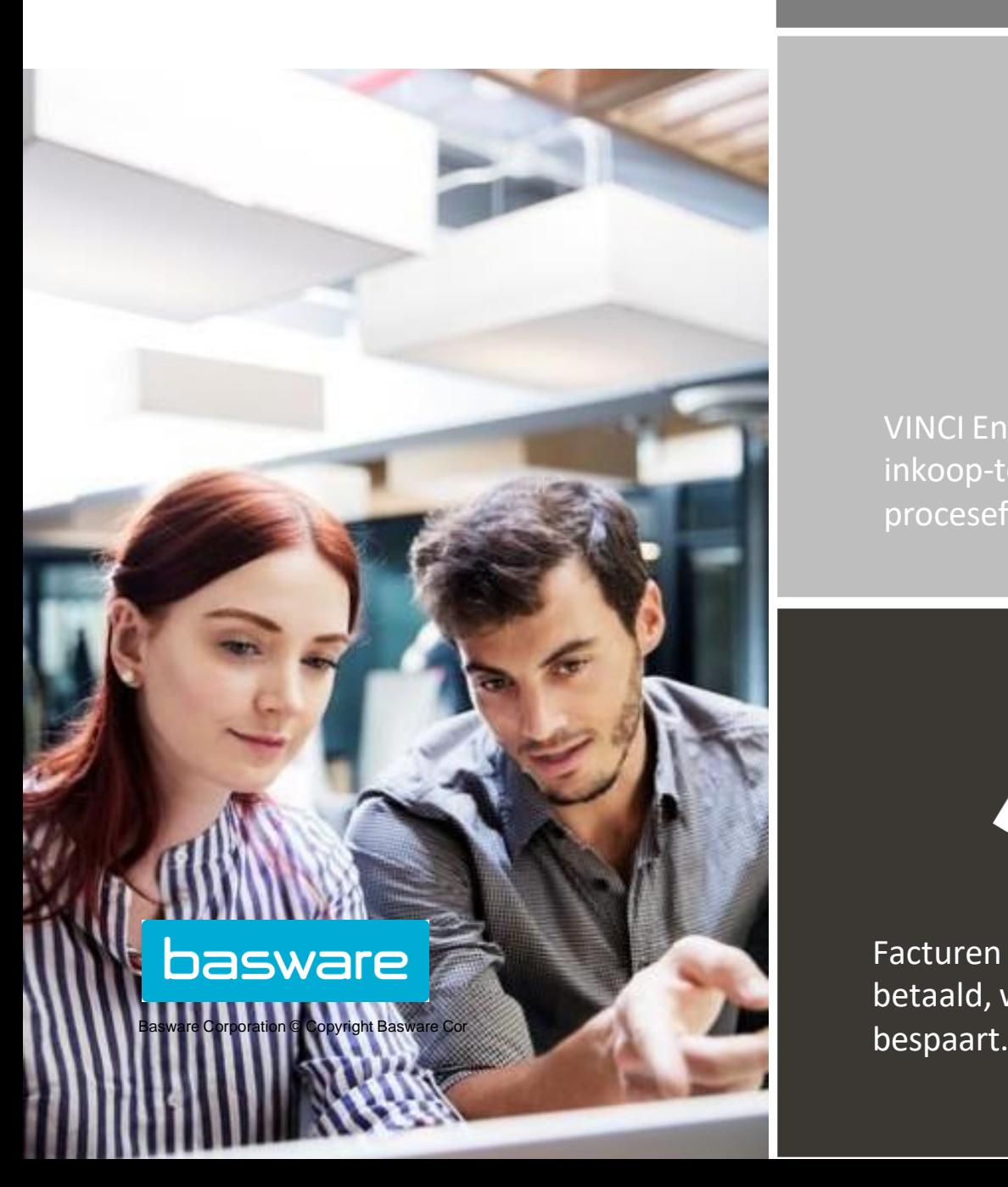

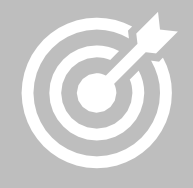

VINCI Energies verbetert de inkoop-tot-betalingscyclus en procesefficiëntie.

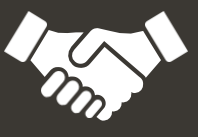

Facturen worden op tijd betaald, wat tijd en geld

# Inhoudsopgave

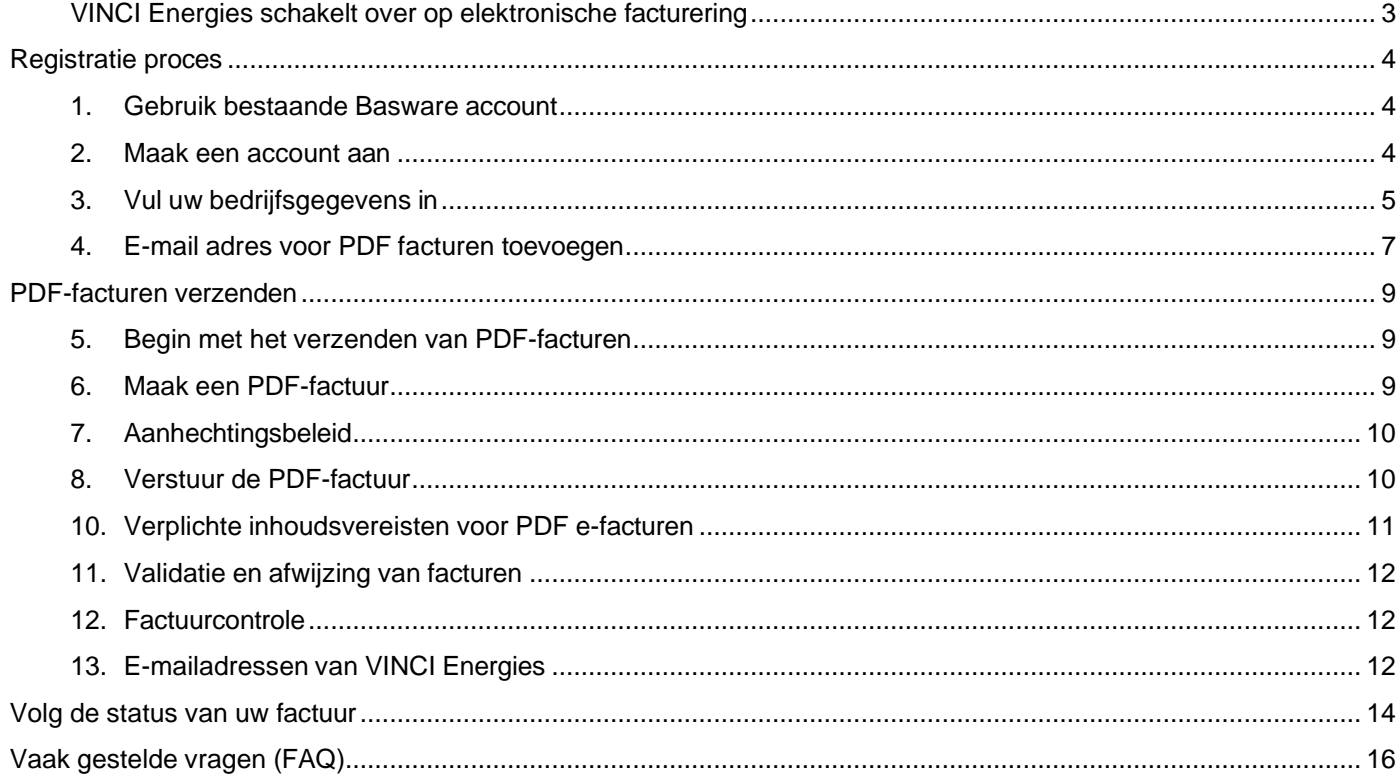

#### <span id="page-2-0"></span>**VINCI Energies schakelt over op elektronische facturering**

Deze gids bevat gedetailleerde instructies over het zenden van PDF facturen naar VINCI Energies. Door het volgen van deze instructies zal VINCI Energies PDF facturen kunnen ontvangen als elektronische facturen.

Deze dienst is gratis voor de leverancier.

VINCI Energies heeft Basware gekozen als partner voor digitale facturen.

Bekijk deze korte [registratievideo](https://basware.service-now.com/sys_attachment.do?sys_id=c875c724dbc613002d0c1ded0b961906) en activeer de dienst:

- Registreer in het Basware Portaal (zie onderstaande procedure)
- Voeg in het Basware Portaal de e-mailadressen toe vanwaar u PDF-facturen wilt verzenden.
- Ga naar uw e-mail- of factureringssoftware en voeg een PDF-factuur toe aan uw e-mail en begin met verzenden.

Als u vragen heeft over het versturen van facturen naar VINCI Energies, aarzel dan niet om contact met ons op te nemen zoals hieronder aangegeven:

#### **Contact gegevens**

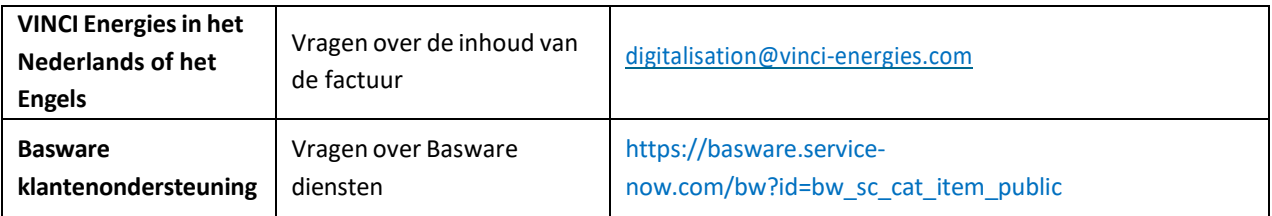

#### <span id="page-3-0"></span>**Registratie proces**

Door gebruik te maken van deze gratis PDF-service kunt u beginnen met het verzenden van e-facturen naar VINCI Energies. Om te beginnen moet u zich registreren voor de PDF e-Invoice service via Basware Portal. Bekijk deze korte [registratievideo](https://basware.service-now.com/sys_attachment.do?sys_id=c875c724dbc613002d0c1ded0b961906) en activeer de service.

#### **1. Gebruik bestaande Basware account**

<span id="page-3-1"></span>Als u het Basware Platform al gebruikt, hoeft u geen nieuw account aan te maken.

U moet lid worden van ons netwerk in Basware Portal door onze uitnodiging te accepteren: <https://portal.basware.com/open/PDFemailVinciEnergiesBelgium>

<span id="page-3-2"></span>Dan, spring naar stap § begin met versturen van PDF facturen

#### **2. Maak een account aan**

Open de registratielink:

• Basware Portaal voor België: <https://portal.basware.com/open/PDFemailVinciEnergiesBelgium>

Op de landingspagina van de service klikt u op **Meld u gratis aan**.

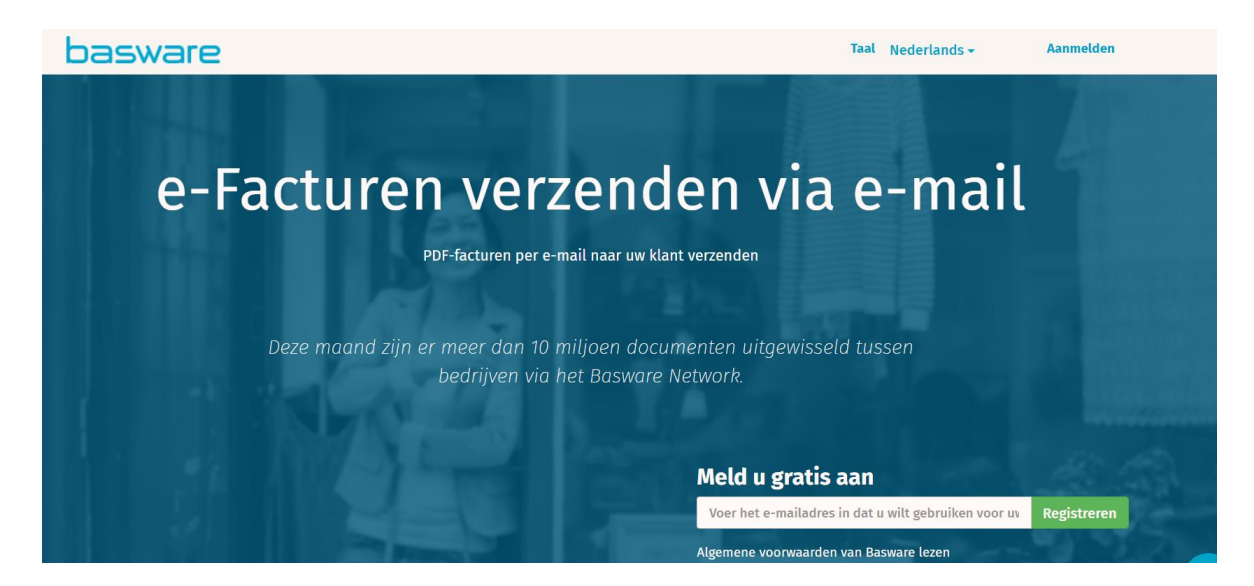

Een account aanmaken pagina wordt geopend:

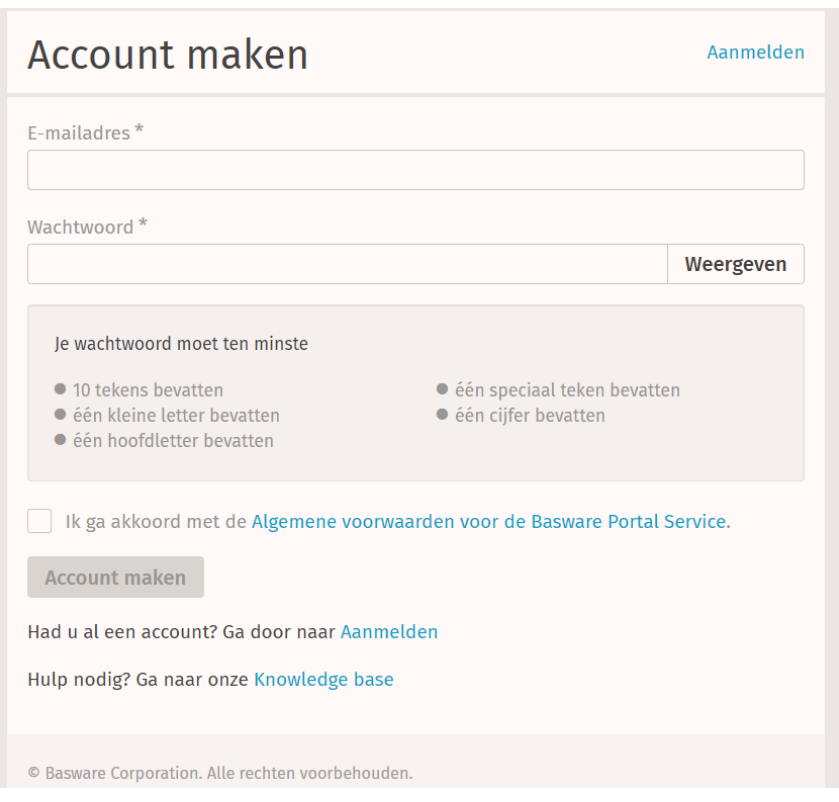

Voer uw e-mailadres in, kies een veilig wachtwoord en maak de account aan. De dienst stuurt een bevestigingsbericht naar uw e-mailadres. Het bevestigingsbericht wordt verstuurd vana[f <no.reply@basware.com>](mailto:no.reply@basware.com) en kan in uw spamfilter terechtkomen. Open het bevestigingsbericht om uw account te activeren.

#### **3. Vul uw bedrijfsgegevens in**

<span id="page-4-0"></span>Nu moet u enkele gegevens over uw organisatie invullen om de Basware PDF e-Invoice for Receiving -service te activeren.

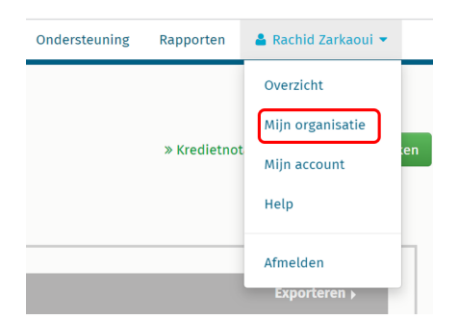

#### • **Geef uw bedrijfsidentificatie:**

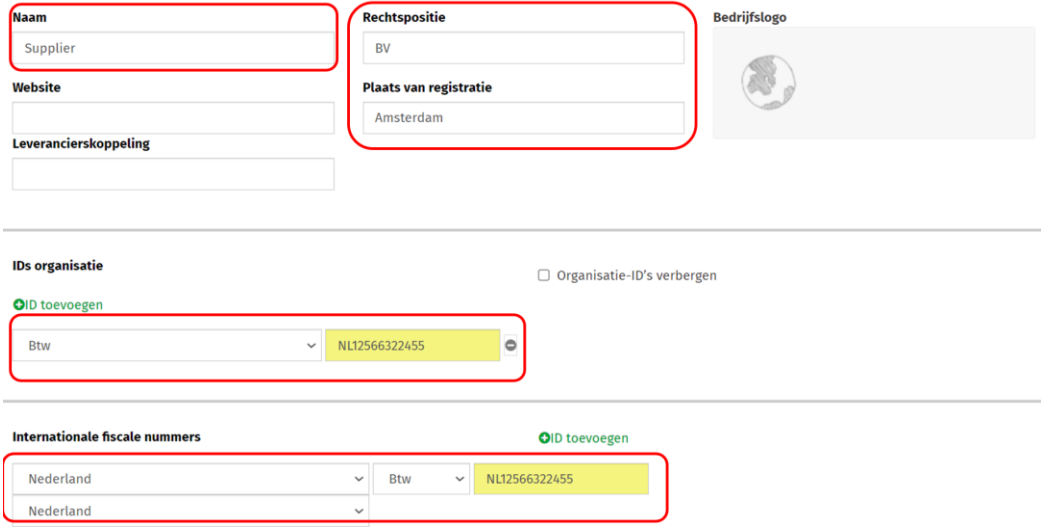

#### • **Uw bedrijfsadres en bedrijfsgrootte:**

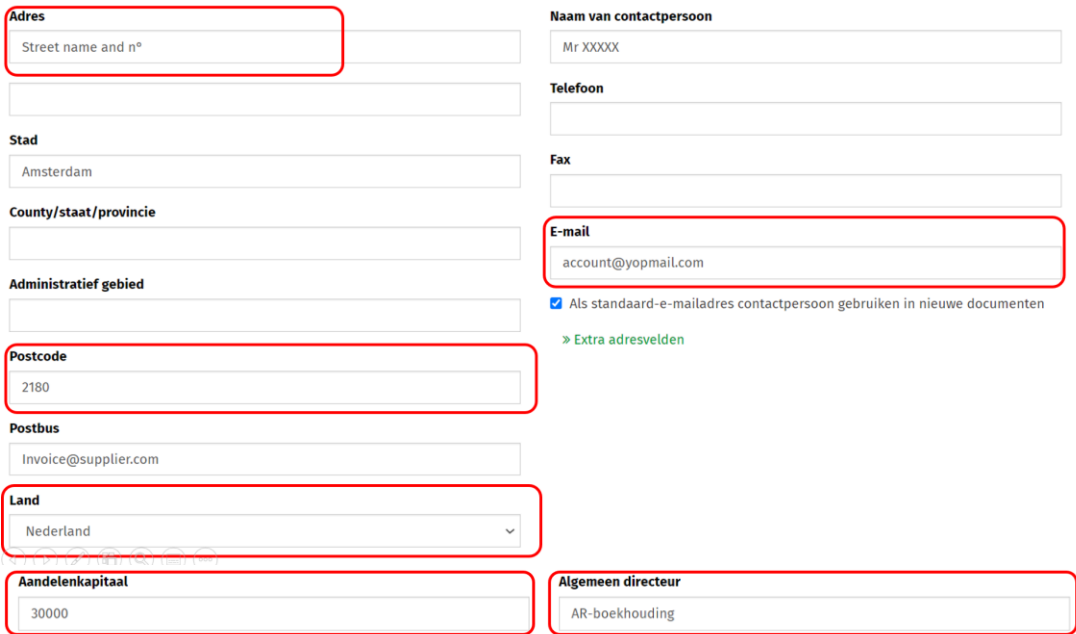

• **Bankgegevens**

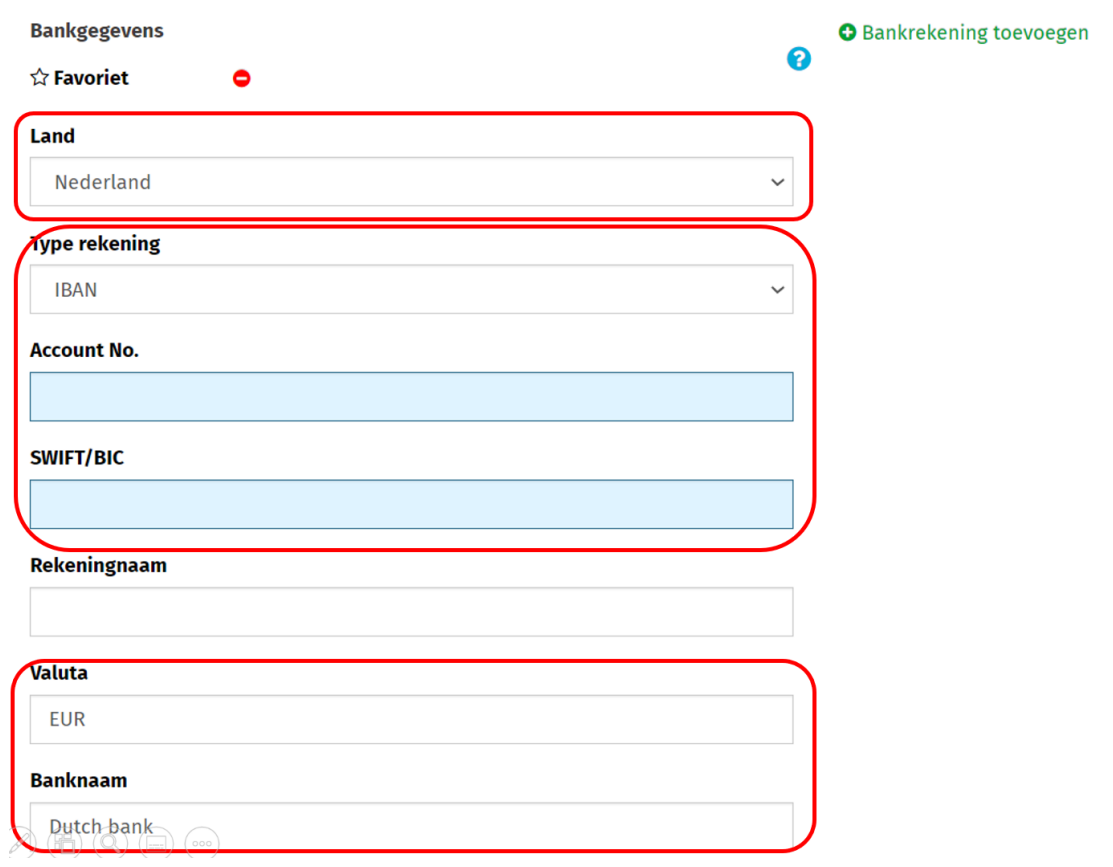

#### **4. E-mail adres voor PDF facturen toevoegen**

<span id="page-6-0"></span>Klik op E-mailadres toevoegen om het e-mailadres of de e-mailadressen toe te voegen vanwaar u PDF-e-facturen wilt verzenden. U kunt enkel facturen versturen vanop het(de) adres(sen) dat (die) u hier definieert. Facturen die vanaf andere adressen worden verstuurd, worden niet bij VINCI Energies afgeleverd. U kunt hier tot 200 e-mailadressen toevoegen:

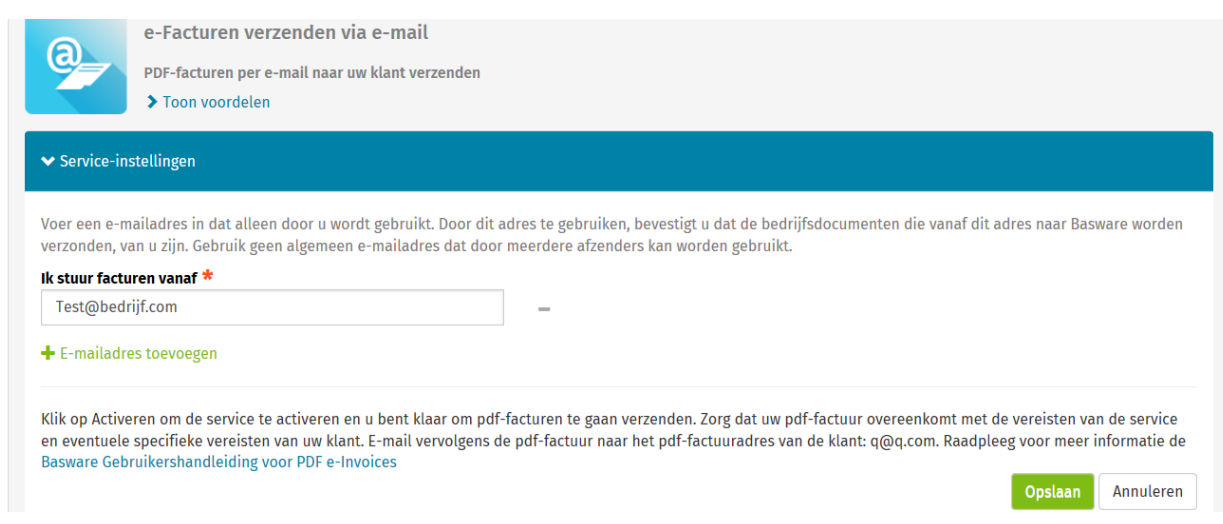

#### **PDF E-FACTURERINGSGIDS VOOR LEVERANCIERS** 8 (19)

Als u later meer e-mailadressen wilt toevoegen, gaat u naar he[t Basware-portaal](https://portal.basware.com/) en logt u in.

**1- Ga naar diensten:**

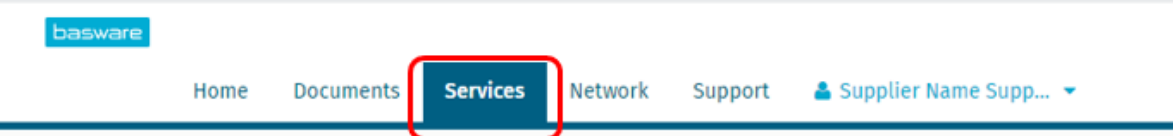

**2- Selecteer PDF eFactuur:**

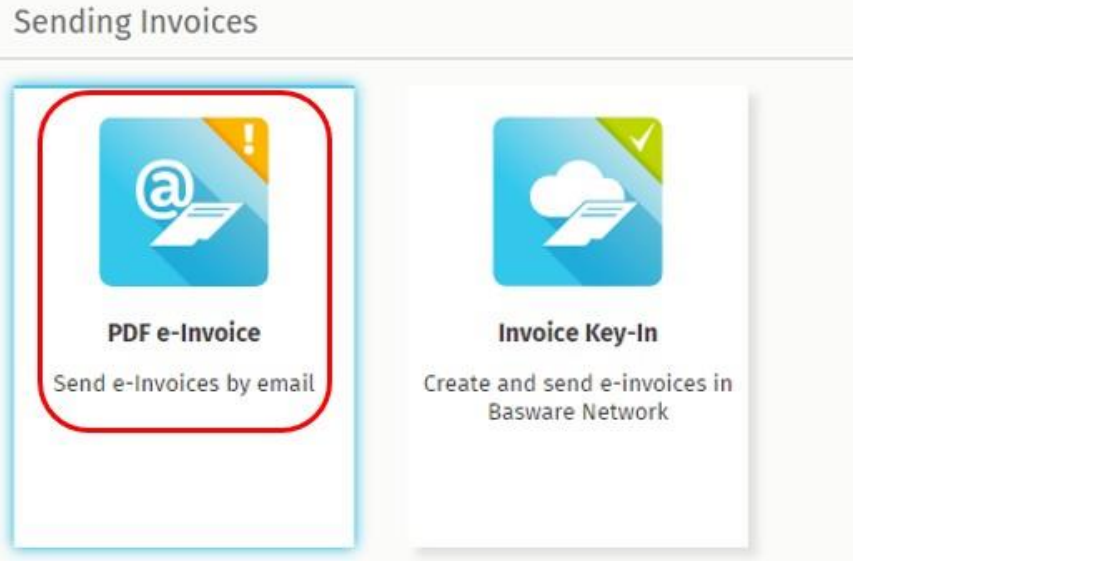

**3- Voeg de e-mailadressen toe**

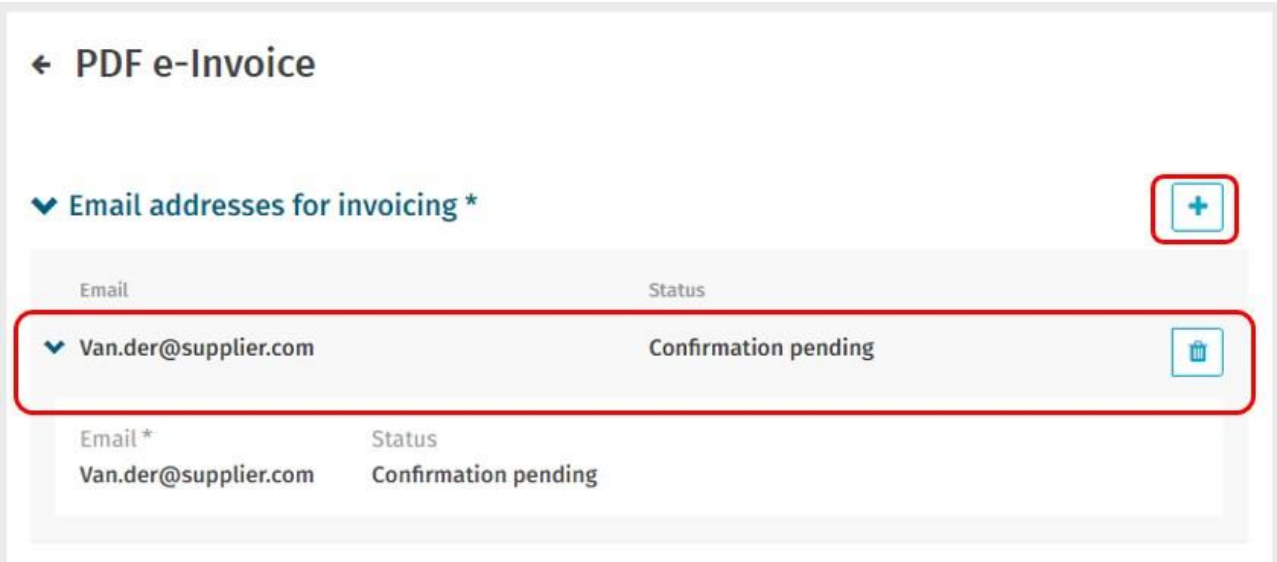

Alle gebruikers- of systeeme-mails moeten worden bevestigd. Een e-mail zal worden verzonden van [no.reply@basware.com](mailto:no.reply@basware.com) om het e-mailadres te bevestigen. Als het e-mailadres niet is bevestigd, kan de gebruiker of het systeem geen PDF-facturen verzenden.

**Belangrijk:** in geval van gebruik van een algemeen e-mailadres [\(Noreply@supplier.com](mailto:(Noreply@supplier.com) ) en niet kan worden bevestigd, gelieve ons een e-mail te sturen naar [§ Contact](#page-2-0)

#### <span id="page-8-0"></span>**PDF-facturen verzenden**

#### <span id="page-8-1"></span>**5. Begin met het verzenden van PDF-facturen**

Opdat de dienst zou werken, moeten de facturen die u indient dezelfde lay-out hebben als de eerste factuur. Omdat de facturen elektronisch worden gelezen, moet de inhoud van elke factuur in ee[n machineleesbaar](https://basware.service-now.com/bw?id=bw_kb_article&sys_id=69228819db5397c0487cb9836b961936) tekstformaat zijn de facturen mogen niet met de hand zijn geschreven, gescand of de informatie in beeldformaat bevatten. Zorg ervoor dat uw PDF-facturen machinaal leesbaar zijn en dat ze naar het juiste VINCI Energies e-mail adres voor PDF-facturen worden gestuurd (te vinden in deel A van deze leverancierskit).

#### <span id="page-8-2"></span>**6. Maak een PDF-factuur**

Er zijn veel manieren waarop u een PDF-factuur kunt maken:

- U kunt uw huidige boekhoudsoftware gebruiken, als deze u in staat stelt facturen te exporteren in machineleesbaar PDF-formaat.
- U kunt tekstverwerkings- of spreadsheetsoftware gebruiken, bijvoorbeeld van Microsoft Office, als u daarmee documenten kunt opslaan in machineleesbaar PDF-formaat:

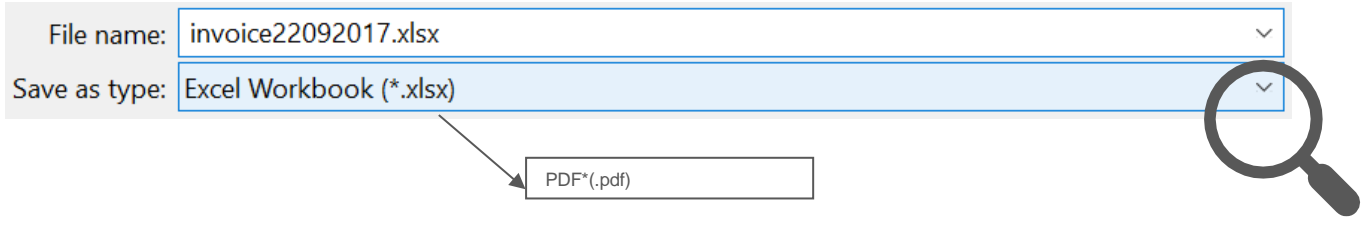

### <span id="page-9-0"></span>**7. Aanhechtingsbeleid**

Als u factuurbijlagen bij uw e-mailbericht voegt, moet u ervoor zorgen dat u het bijlagenbeleid van de dienst volgt:

- **Inbegrepen in de factuur:** kunt u de bijlagen opnemen in de PDF-factuur. Eerste pagina's moeten gewijd zijn aan Factuur
- **In afzonderlijke bestanden:**
	- o U kunt alleen bijlagen in PDF-formaat verzenden. De service negeert alle andere soorten bijlagen.
	- o Geef de bijlage een naam die het woord attachment, anhang, anlage, adjunto, annex, of liite bevat. Bijvoorbeeld, attachment\_112233.pdf.
	- o Als u meerdere bijlagen verstuurt, raadt Basware u aan slechts één factuur per e-mail te versturen.

Meer informatie over het bijlagenbeleid vindt u [hier.](https://basware.service-now.com/bw?id=bw_kb_article&sys_id=7e45066edb425700394380ab0b961939)

#### <span id="page-9-1"></span>**8. Verstuur de PDF-factuur**

- 1. Gebruik uw standaard e-mail client (Outlook, Gmail,...) , maak een nieuw e-mail bericht.
- 2. Voeg de PDF-factuur die u op uw computer hebt opgeslagen bij het e-mailbericht.
- 3. Als u factuurbijlagen naar uw klant wilt sturen, voegt u deze bij de e-mail. Voor instructies over hoe u de bijlagen een naam geeft, zie Beleid voor bijlagen.
- 4. Type het PDF-factuuradres van VINCI Energies in het veld e-mailontvanger. De e-mailadressen van VINCI Energies voor PDF-facturen vindt u in deel A van deze leverancierskit.
- 5. Verstuur de e-mail.

**DE BASWARE PDF-SERVICE LEVERT ALLEEN PDF-FACTUREN AAN UW VINCI ENERGIES DIE ZIJN VERZONDEN VAN E-MAILADRESSEN DIE ZIJN REGISITREERD IN UW PORTAL ACCOUNT. FACTUREN DIE ZIJN VERZONDEN VAN EEN ONGEREGISTREERD E-MAILADRES ZULLEN AUTOMATISCH GEWEIGERD WORDEN.**

#### **9. Levering van de factuur**

Basware stelt het conversieproces in wanneer u de eerste factuur naar de service stuurt. Om de service te laten werken, moeten de facturen die u verstuurt dezelfde opmaak hebben als de eerste factuur.

Basware zal u per e-mail verwittigen wanneer de eerste e-mail met succes bij VINCI Energies is afgeleverd. **Het kan enkele werkdagen duren voordat de eerste PDF-factuur** in kaart is gebracht en bij VINCI Energies is afgeleverd. Er zullen geen verdere bevestigingsmails worden verzonden, tenzij er leveringsproblemen zijn met de facturen.

#### <span id="page-10-0"></span>**10. Verplichte inhoudsvereisten voor PDF e-facturen**

Zorg ervoor dat de volgende informatie in uw PDF-factuur is opgenomen voordat uw e-mail wordt verzonden. Indien één verplicht veld (M) leeg is, zal uw factuur worden teruggestuurd.

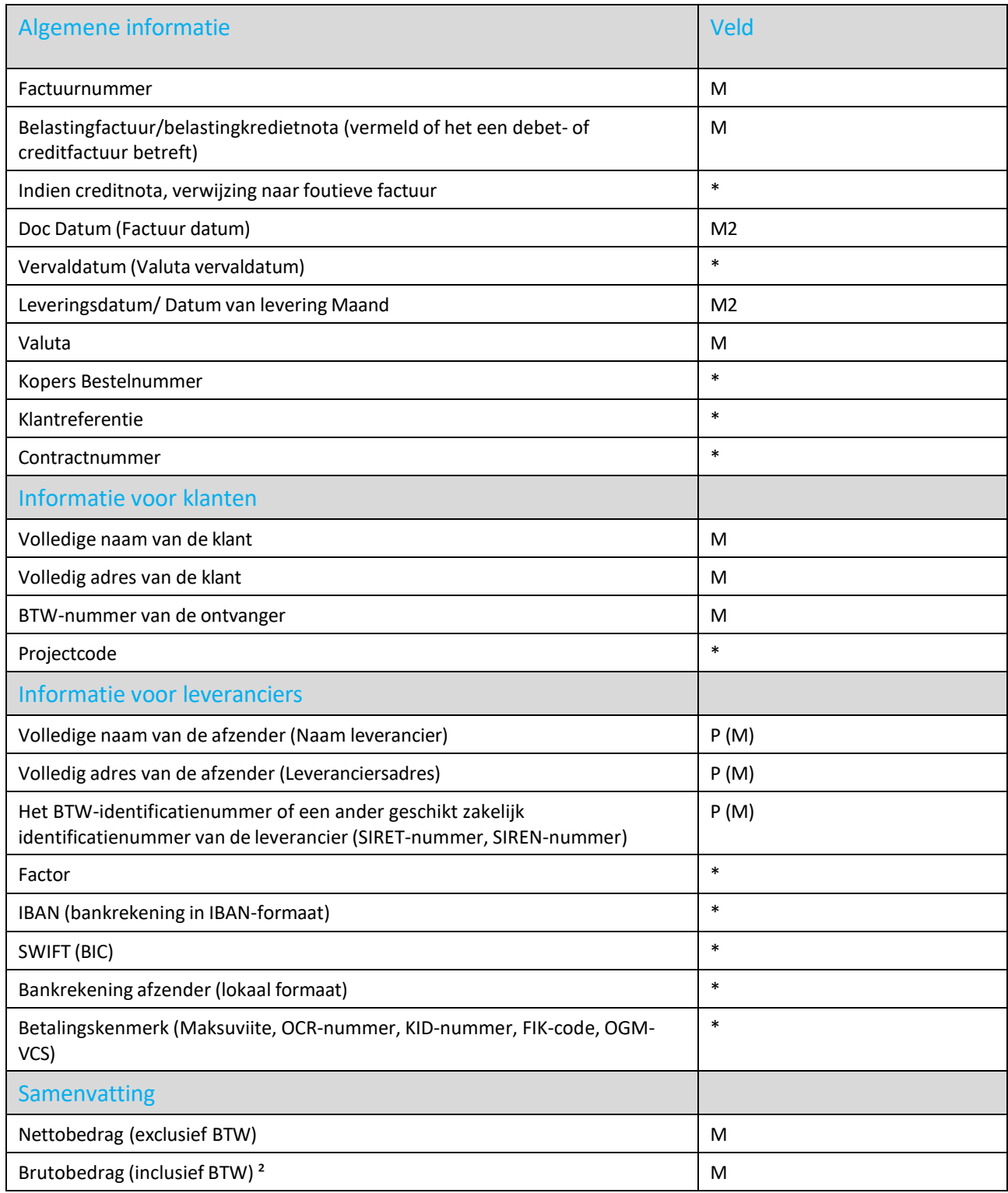

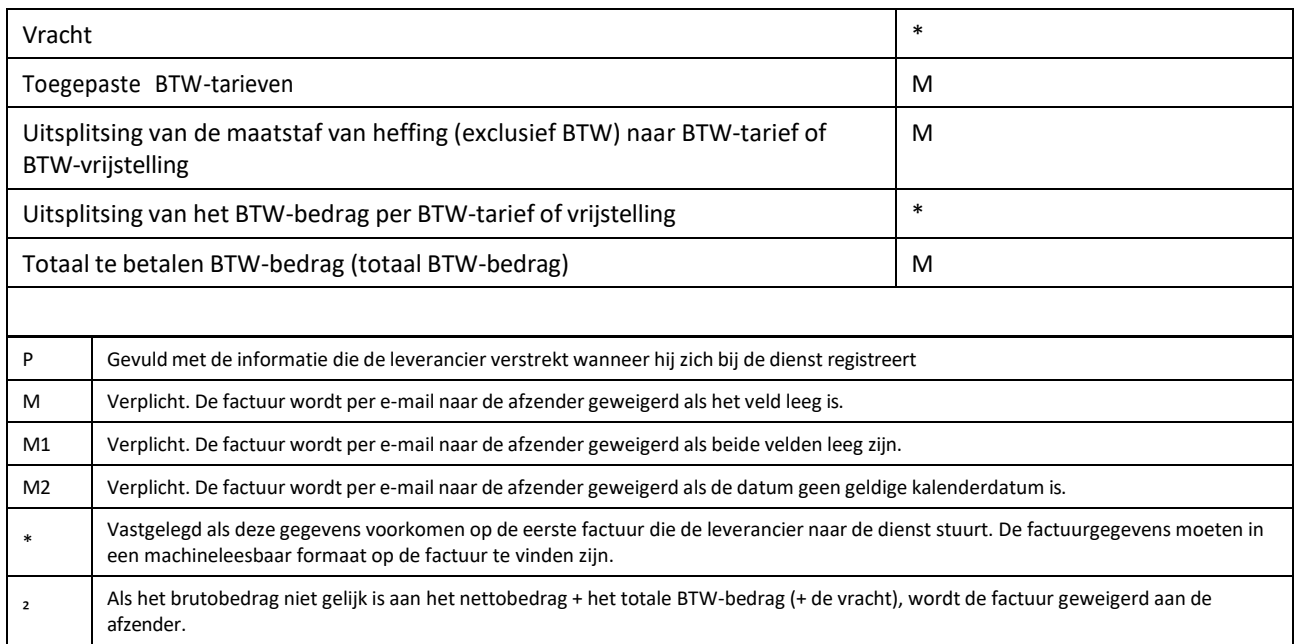

#### <span id="page-11-0"></span>**11. Validatie en afwijzing van facturen**

Typische scenario's waarin de PDF-factuur wordt geweigerd:

- Het PDF-factuurbestand is niet machineleesbaar.
- De e-mailfactuur is verzonden vanaf een niet-geregistreerd e-mailadres.
- Een verplicht veld heeft geen inhoud.
- De naam van het bijlagebestand bevat niet een van de volgende woorden: aanhangsel/anlage/adjunto/annex/liite.

Basware zal per e-mail informeren indien de factuur niet kan worden afgeleverd.

#### <span id="page-11-1"></span>**12. Factuurcontrole**

Als u de afleverstatus van uw facturen wilt controleren, gaat u naar d[e Basware](https://portal.basware.com/) Portal en logt u in. Ga naar het tabblad Documenten en zie een overzicht van uw verzonden PDF-facturen.

Houd er rekening mee dat het enkele werkdagen kan duren voordat de eerste PDF-factuur die u naar nieuwe emailadressen van VINCI Energies verstuurt, wordt afgeleverd en zichtbaar is in de portal. Basware zal u per e-mail informeren wanneer de eerste e-mail succesvol bij VINCI Energies is afgeleverd. Er zullen geen verdere bevestigingsmails worden verzonden, tenzij er leveringsproblemen zijn met de facturen.

Voor andere doeleinden hoeft u niet meer in te loggen of het portaal te gebruiken, het was slechts eenmalig nodig voor registratie en activering van de dienst

#### <span id="page-11-2"></span>**13. E-mailadressen van VINCI Energies**

Gelieve de volgende e-mailadressen te gebruiken om PDF-facturen naar VINCI Energies in België te sturen:

 $\top$ 

Г

**BELGIE** 

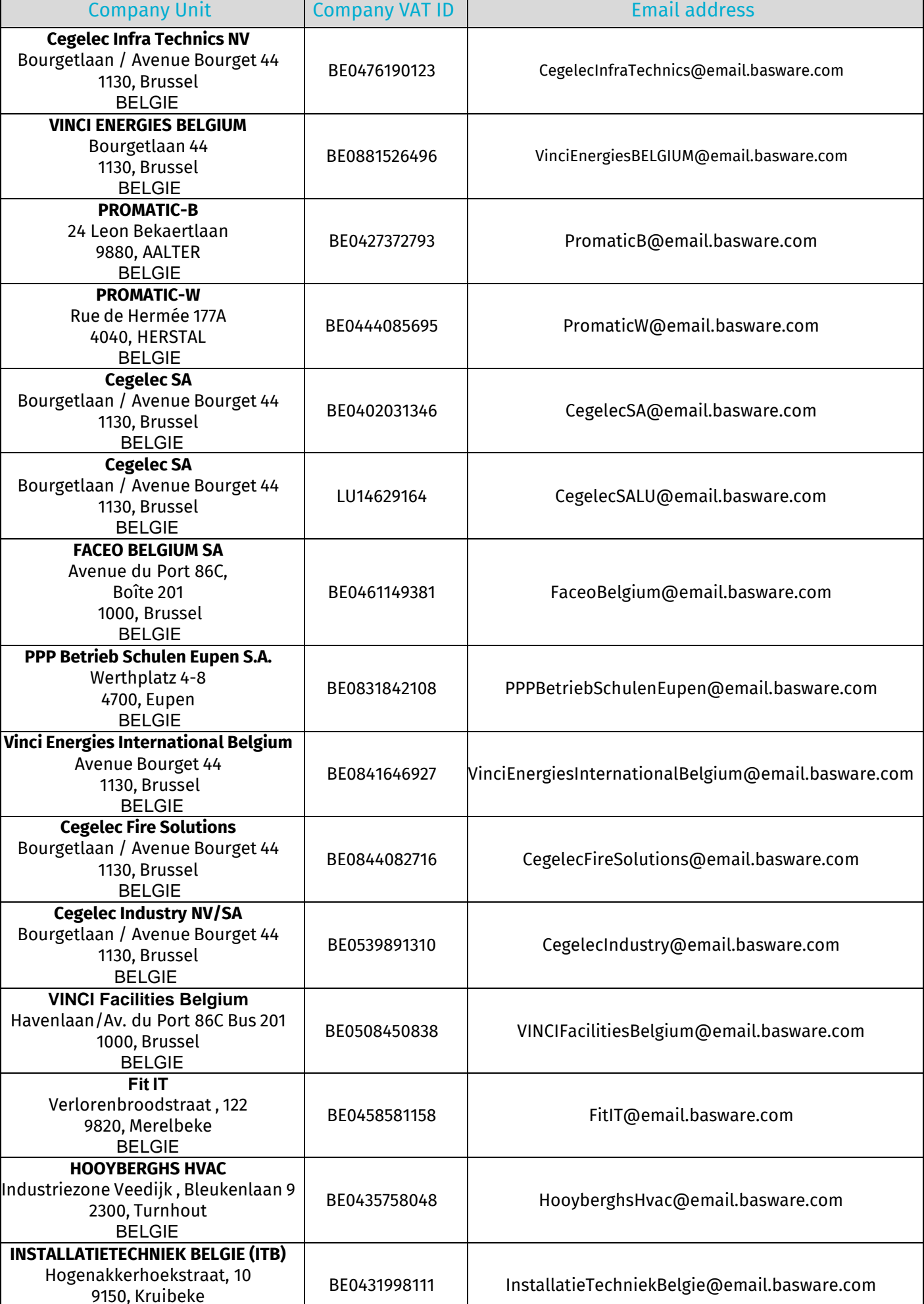

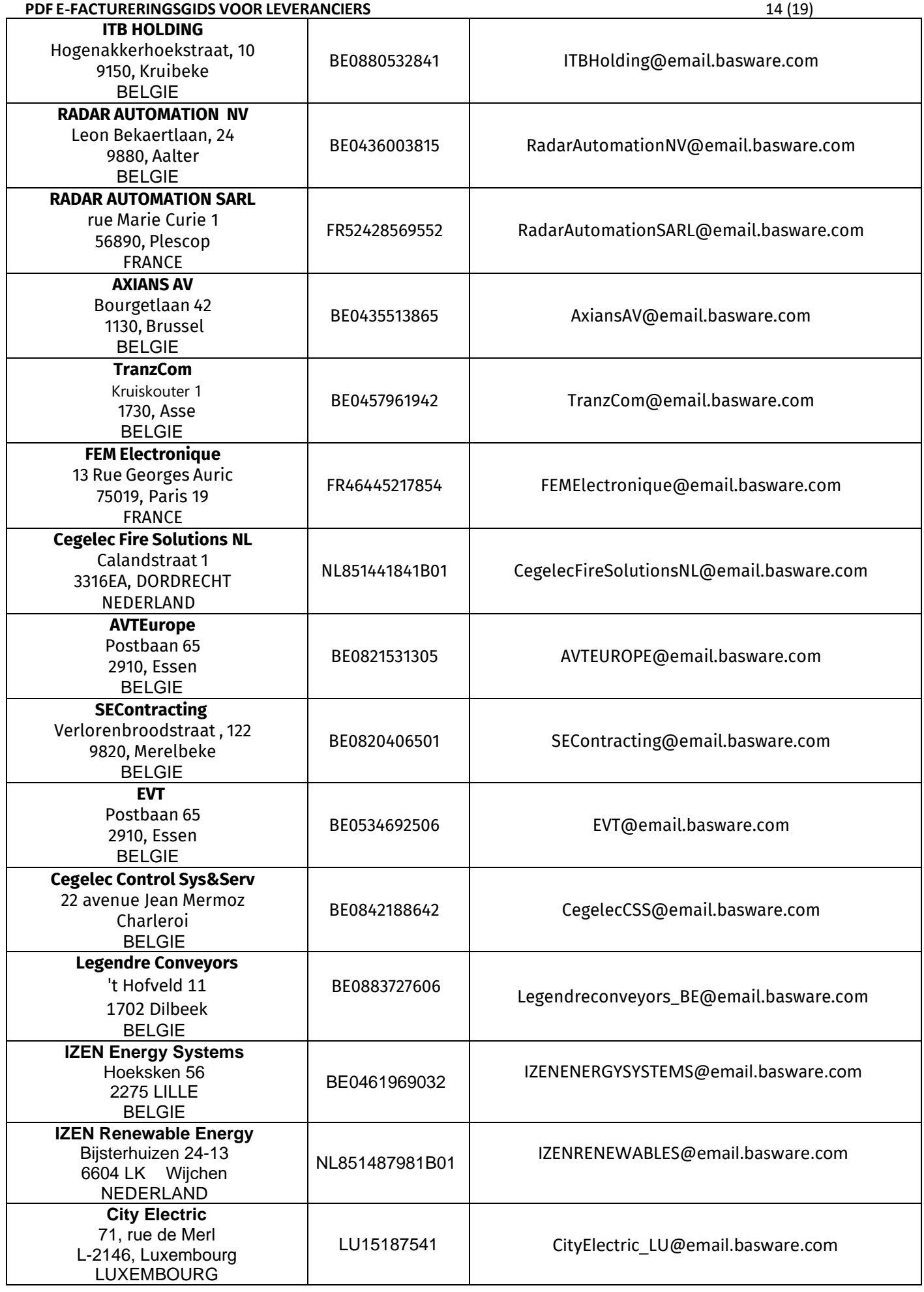

## <span id="page-13-0"></span>**Volg de status van uw factuur**

VINCI Energies ERP werkt de factuurstatus in Basware dagelijks bij

#### **PDF E-FACTURERINGSGIDS VOOR LEVERANCIERS** 15 (19)

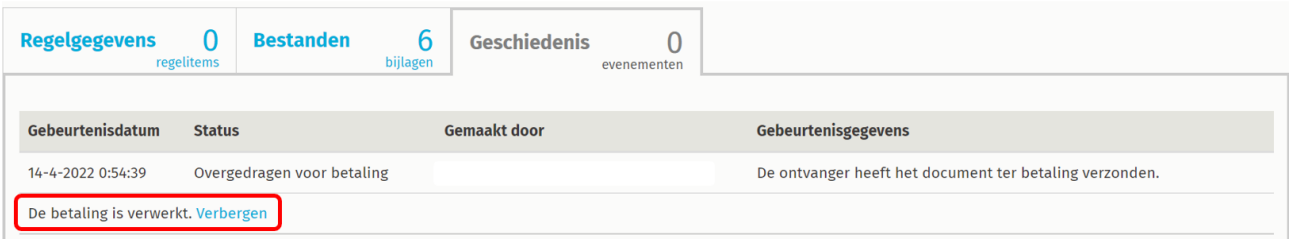

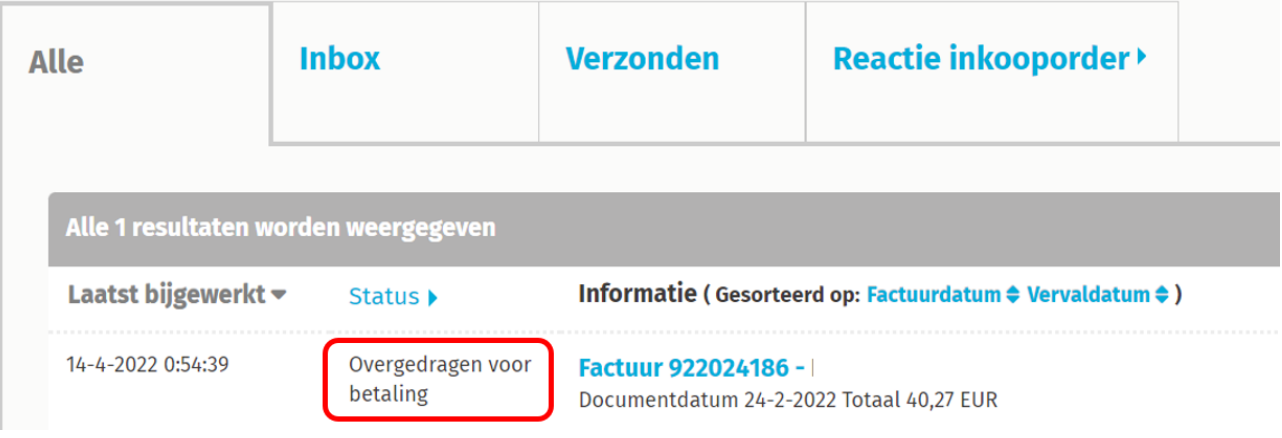

De factuurstatus zal de volgende stappen volgen:

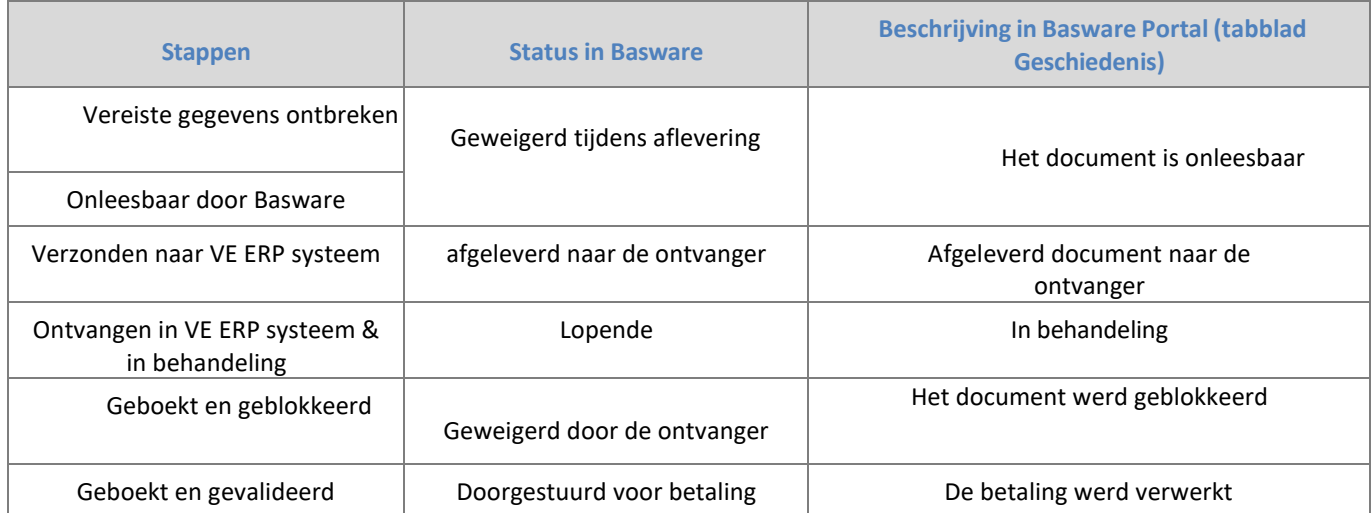

## <span id="page-15-0"></span>**Vaak gestelde vragen (FAQ)**

• **Vraag 1:** Moet ik de factuur in Basware Portal laden?

Nee, ePDF zendt de PDF factuur vanuit uw email client (Outlook, Gmail, ERP server…)

• **Vraag 2:** Ik heb de eerste factuur verzonden, maar ik zie hem niet in Basware Portal, noch heb ik een notificatie ontvangen

De eerste factuur wordt behandeld en gecontroleerd door Basware. De levering van de factuur wordt met enkele dagen vertraagd.

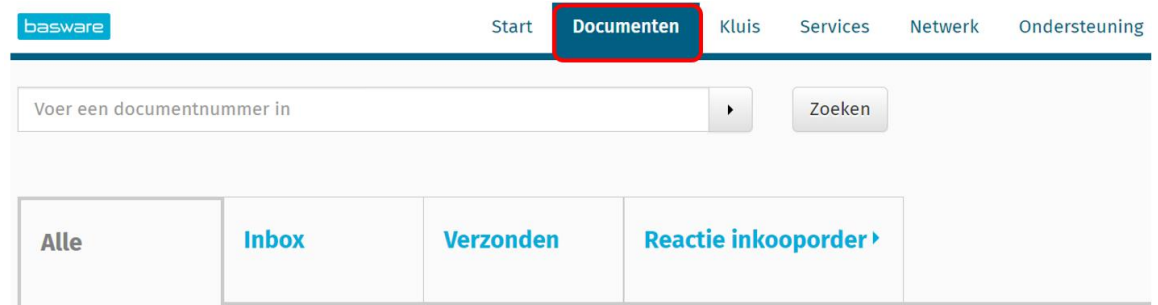

Als het meer dan 2 werkdagen is, gebruik dan Chat om contact op te nemen met Basware

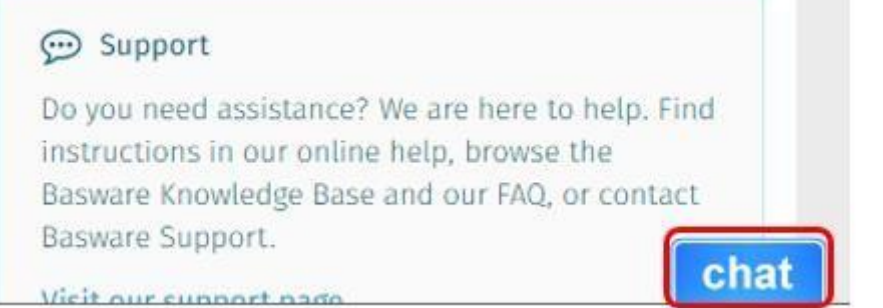

#### • **Vraag 3:** Ik stuurde de factuur en Basware wees het af

Basware geeft de reden van afwijzing. Als de reden een niet-geregistreerd e-mailadres is, controleer dan of het e-mailadres van de afzender is bevestigd (§ Hoe het e-mailadres van de afzender te bevestigen)

Indien de afwijzing te wijten is aan ontbrekende informatie op de factuur, gelieve te controleren (§ Verplichte velden)

Als u denkt dat de afwijzingsreden niet geldig is, neem dan contact op met Basware via Chat:

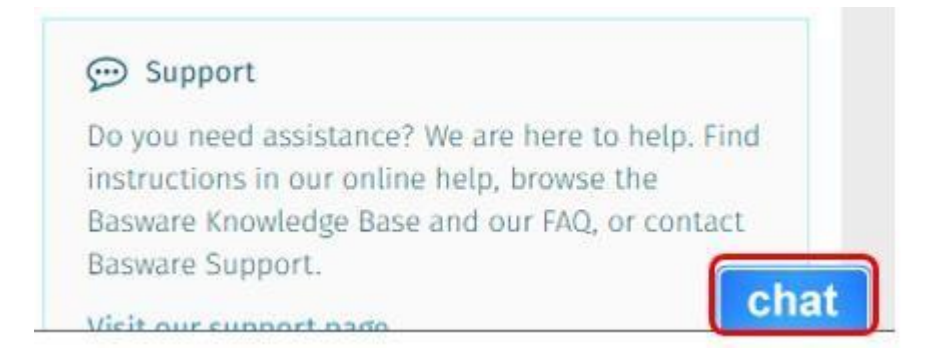

• **Vraag 4:** Hoe zorg je ervoor dat de juiste persoon de factuur ontvangt?

Facturen worden naar de juiste persoon gezonden gebaseerd op het VINCI Energies bedrijf, de juridische entiteit, waar de factuur aan is gericht.

• **Vraag 5:** Moet ik het BTW-nummer van VINCI Energies op de factuur vermelden?

De wettelijke ID (BTW) van VINCI Energies wordt verkregen via het e-mailadres van de factuur. Het is een verplicht veld, zie de tabel § Verplichte velden

#### • **Vraag 6:** Controleert VINCI Energies de post op de factuur?

Basware controleert de factuur op totalen, niet op regelniveau. VINCI Energies boekhouding boekt handmatig de factuur in SAP op de betreffende regels

• **Vraag 7:** Moet ik mijn contactpersoon bij VINCI Energies papier/PDF toesturen?

Nee, ePDF wordt wettelijk aanvaard door de overheid. U hoeft geen contact op te nemen met onze accountants. Wij zullen de factuurstatus bijwerken in Basware Portal (§ factuurstatus)

#### • **Vraag 8:** Kan ik een TEST-factuur sturen?

Neen, Basware registreert alle facturen die VINCI Energies in België ontvangt en voert een wettelijke archivering uit. Dus, Testfactuur wordt beschouwd als een transactie en een creditnota is nodig om de transactie in Basware terug te draaien.

Het wordt aanbevolen om een echte factuur te sturen en VINCI Energies te informeren om deze te kunnen traceren.

#### • **Vraag 9:** Kan ik veel accounts hebben in Basware?

Ja, u kunt veel accounts aanmaken. De e-mailadressen die de facturen verzenden, kunnen echter niet in twee accounts worden geactiveerd.

• **Vraag 10:** Ik stuurde de factuur naar het e-mailadres van Basware en mijn e-mailclient meldt me dat het niet bestaat

Controleer zorgvuldig het e-mail adres van Basware. Veel voorkomende fout is:

[CegelecIndustry@email.basEware.com](mailto:CegelecIndustry@email.basEware.com) instead o[f CegelecIndustry@email.basware.com](mailto:CegelecIndustry@email.basware.com)

#### • **Vraag 11:** Ik wil de toegang tot mijn bedrijf delen met mijn werknemers:

Inloggen bij Basware: Portal.basware.com

Onze aanbeveling is de rekening centraal te beheren en toegang te verlenen aan gebruikers

#### → Selecteer **Mijn organisatie**

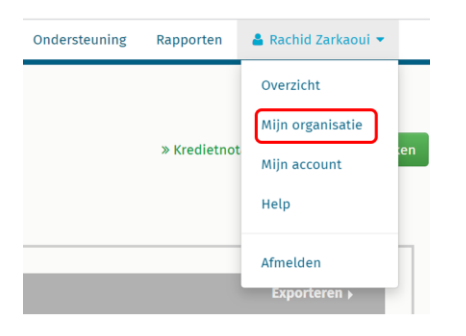

#### → Selecteer **Meer acties > Gebruiker toevoegen**

 $\mathbf{1}$ 

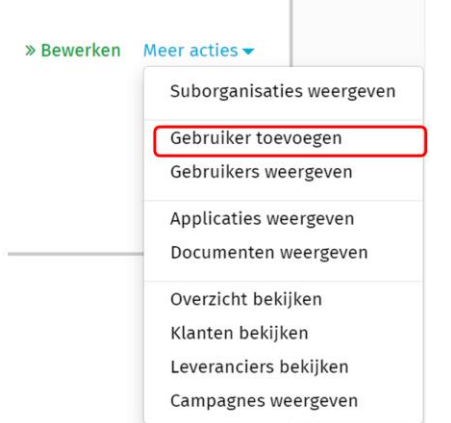

→ **Vul de gegevens van de gebruiker in**<br> **Overzicht** / Mijn organisatie / Gebruikers / Gebruiker toevoegen

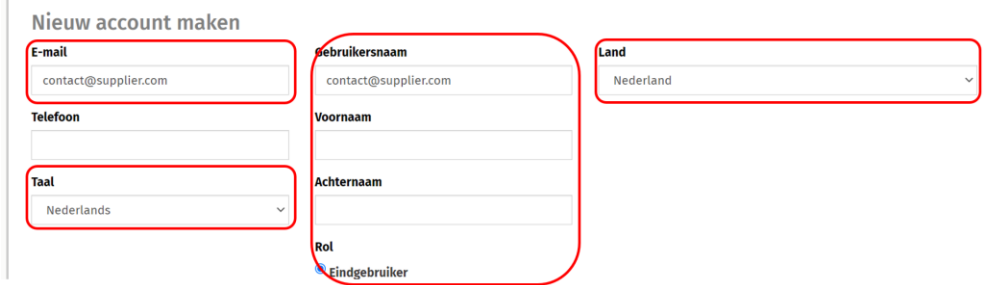

De gebruiker zal een uitnodiging ontvangen met het verzoek het wachtwoord te kiezen.

#### • **Vraag 12:** Moet ik voor deze dienst betalen?

Deze dienst is gratis voor alle leveranciers van VINCI Energies.